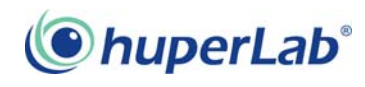

## **How to Upload / Download Remote Site List with 0ftp Server**

0ftp Server is a Windows based utility to download/upload the remote server list of huperLab surveillance sites from/to your iOS/Android mobile devices. Like the bookmarks in the internet browser, this remote server list, stored in huperRemote iViewer/gViewer, allows you to easily access any remote sites by selecting the pre-located site from the list.

With this 0ftp Server, you can further edit the remote server list in your computer and forward to any iOS/Android mobile devices.

Before using 0ftp server program, please download the file 0ftp.rar from huperLab web site and extracted to the target folder.

Download link: **http://www.huperlab.com/english/files/soft/Mobile/0ftp.zip**

## Using 0ftp server

Follow the steps below to use 0ftp server:

- Double-click Oftp.exe program in your target folder.
- Enable Wi-Fi access of iOS/Android devices and connect to the access point located in the same local network with the computer running 0ftp sever program.
- Run huperRemote iViewer/gViewer and click the "Link Settings" button
- huperRemote iViewer/gViewer will auto-detect 0ftp server program and display  $\bigcirc$ and  $\bigcirc$  icons at the top of the Linking Settings page.

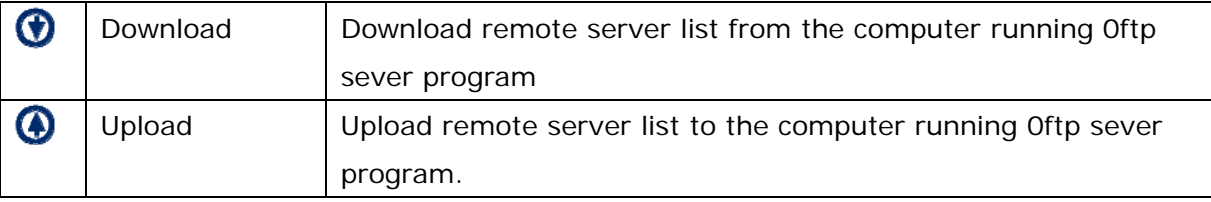

## Managing remote server list

There are two ways to manager remote server list:

- Build remote server list on your local computer and send to mobile devices.
- Transfer remote server list to your local computer and transfer to other mobile devices

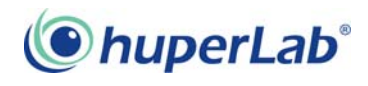

Follow the steps below to build remote server list on your local computer.

Open the list.xls (Excel file) in the target folder and edit the file with the format listed below:

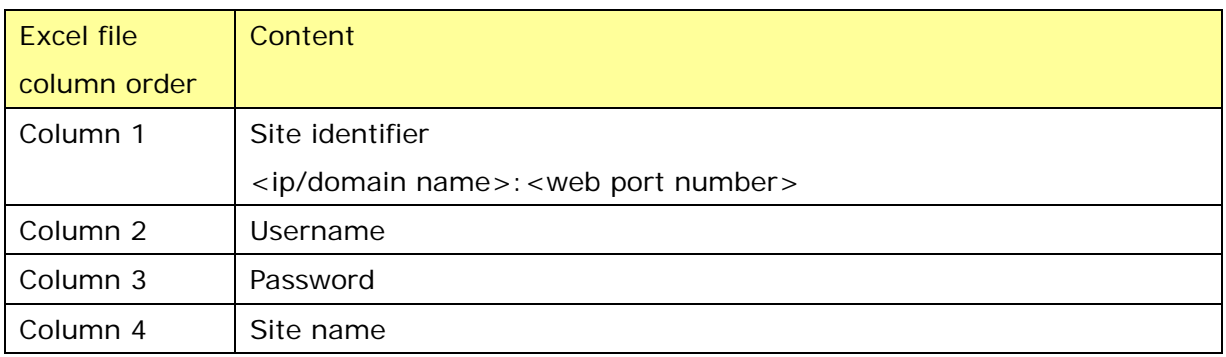

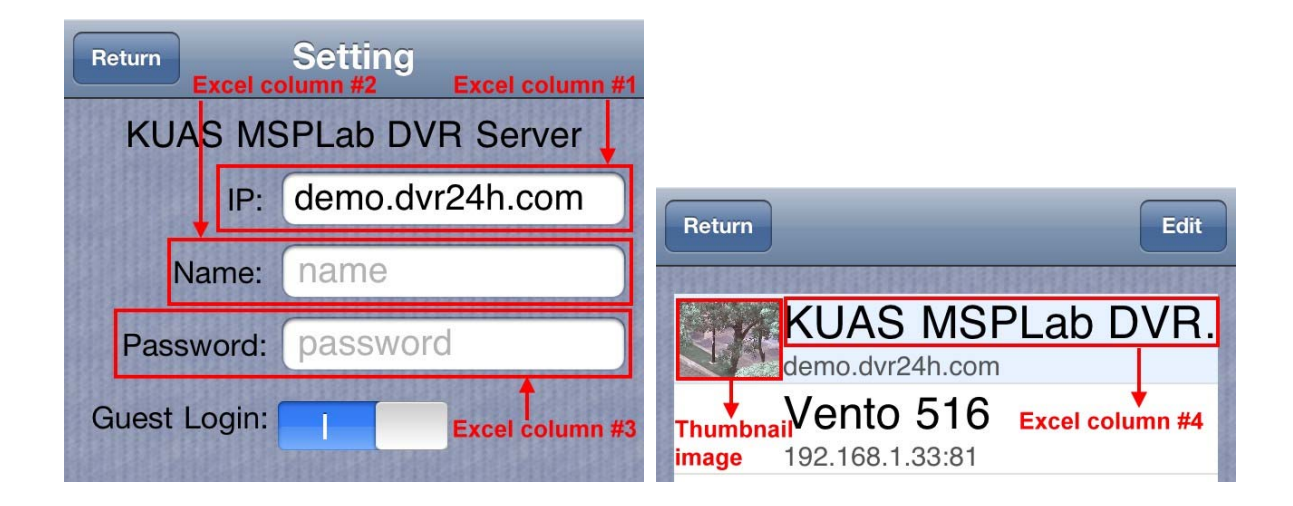

- Drag the file list.xls to x2list.exe icon in the target folder after editing. It will start converting file and create corresponding linking files to both iphone and android sub folders.
- You can also add thumbnail bitmap image of linking file both iphone and android sub folders with the following naming rule:

 <ip/domain name>.bmp or <ip/domain name>\_<web port number>.bmp EX: 192.168.1.123.bmp or 192.168.1.123\_80.bmp

**Note**: 0ftp server program will not auto-resize the thumbnail image. It will take more time to upload the thumbnail and load the link setting page if your thumbnail image size is too large.

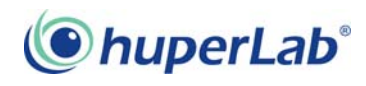

Follow the steps below to transfer remote server list to your local computer and transfer to other mobile devices:

- Press  $\bigoplus$  on your mobile device to upload remote server list to your local computer (0ftp server program is running).
- Drag the file settings.dat from iphone subfolder (upload from iOS device) or com.huperlab.gViewer\_preferences.xml from android subfolder (upload from Android device) to x2list.exe icon to create a new list.xls. This action will overwrite the original list.xls file.
- y You can edit the list.xls if necessary. Then drag the file list.xls to x2list.exe icon to generate a new set of linking files (settings.dat for iOS and com.huperlab.gViewer\_preferences.xml for Android).
- $\cdot$  Press  $\bigcirc$  on your mobile device to download new remote server list (Oftp server program is running).

**Note**: The above process is used for…

- Transfer file from iOS devices to Android devices or Android devices to iOS devices
- \* Transfer file from mobile devices and edit linking settings

If you want to transfer through the same mobile system ( iOS to iOS or Android to Android), just keep 0ftp server program running, then upload the list and download to another device.